# **Table of Contents**

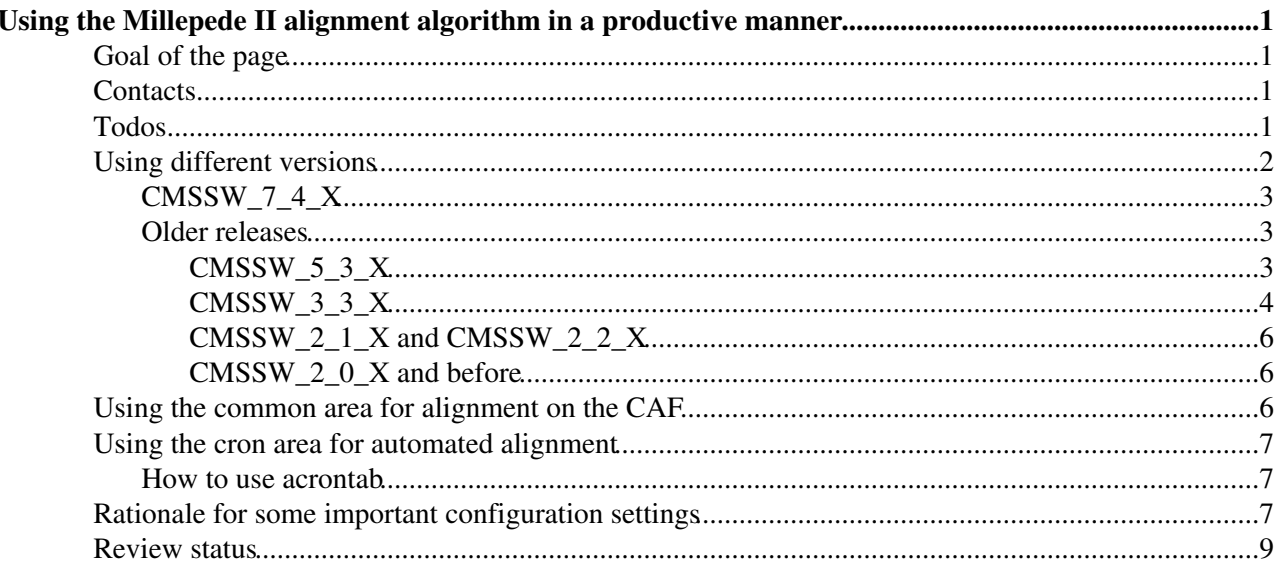

# <span id="page-1-0"></span>**Using the Millepede II alignment algorithm in a productive manner**

 $Complete: \Box$ 

## <span id="page-1-1"></span>**Goal of the page**

This page explains how

- to set up alignment areas using different versions of CMSSW
- the common alignment area on the CAF should be used for production grade alignment using the [MillePedeII alignment algorithm.](https://twiki.cern.ch/twiki/bin/view/CMSPublic/SWGuideMillepedeIIAlgorithm)

### <span id="page-1-2"></span>**Contacts**

- Claus Kleinwort [claus.kleinwort@desyNOSPAMPLEASE.de](mailto:claus.kleinwort@desyNOSPAMPLEASE.de)
- Matthias Schröder [matthias.schroeder@desyNOSPAMPLEASE.de](mailto:matthias.schroeder@desyNOSPAMPLEASE.de)
- the mailing lists [cms-millepede@cernNOSPAMPLEASE.ch](mailto:cms-millepede@cernNOSPAMPLEASE.ch) and [hn-cms-tif-alignment@cernNOSPAMPLEASE.ch](mailto:hn-cms-tif-alignment@cernNOSPAMPLEASE.ch)

## <span id="page-1-3"></span>**Todos**

When using Millepede in production mode throughout 2015, certain features turned out to be needed or desired for an improved workflow. The following lists important features that should be developed and implemented until the next data-taking starts.

 $\bullet \bullet$  - top priority and not yet done;  $\bullet$  - important and not yet done;  $\bullet$  - good to have and not yet done;  $\bullet$  done

- 1.  $\nabla$  Replace cmsStage, etc. with eos/xrdcp equivalents (to be done before end of the year 2015!)
- 2. Streamlined MPS and setup\_align.pl scripts
	- ♦ Martin Descher (KIT) is working on this, close to final
- 3.  $\bullet$  Automatic plots of fitted parameter values
	- Various scripts exist by Gero, Matthias, Nazar, need to be streamlined, updated and added to ♦ workflow: want to have plots being produced automatically at the end of a pede job --> **needs references!!**
	- ♦ Should parse alignment\_merge.py to obtain settings
- 4. <sup>O</sup> Summary tables automatically produced after workflow
	- ♦ Ntracks, per IOV, per dataset
	- ♦ Used pede parameters, conditions
	- ♦ Partly in new MPS
- 5.  $\bullet$  Inclusion/usage of mille monitoring distributions
- 6.  $\bullet$  Hits per module: tracker maps
- 7.  $\blacksquare$  B-field filter
- 8. APV-mode filter
- 9.  $\bullet$  Tools for easy dataset preparation
	- ♦ DAS interface to create file lists automatically, also 'on-the-fly'?
	- $\triangle$  easy way to apply weights
	- ♦ Print statistics
	- ♦ Create orthogonal samples for alignment and validation
	- ♦ Take into account B-field and APV mode (peak or deco)
- 10. Implement 0-APE for Mille
	- ♦ Information collected by Matthias
- Write split database 11.
	- ♦ Some work started by Matthias
- 12. Understand dead-module treatment
	- ♦ Is the SiPixelQualityRcd and analogue for SiStrips used in Mille?
	- ♦ Stat ouput: list of fixed/not touched modules
- 13. 'pede DMRs'
	- need to be added to mps fetch --> Martin
- Automatically fire geom-comp (w.r.t. start geometry) after pede job 14.
	- ♦ should wait for the rewritten versions of the mps commands
- 15. Automated website/presentation upload with all results?

♦ still to be discussed

16. Multi-IOV constraint of z expansion/shrinkage

In addition, we **should really** get the so-far not fully recommissioned fitting of the calibration parameters done

- Recommissioning of pixel and [SiStrip](https://twiki.cern.ch/twiki/bin/edit/CMSPublic/SiStrip?topicparent=CMSPublic.SWGuideMillepedeIIProductionEnvironment;nowysiwyg=1) LA fit
- Recommissioning of [SiStrip](https://twiki.cern.ch/twiki/bin/edit/CMSPublic/SiStrip?topicparent=CMSPublic.SWGuideMillepedeIIProductionEnvironment;nowysiwyg=1) BP correction
- New: TEC BP corrections

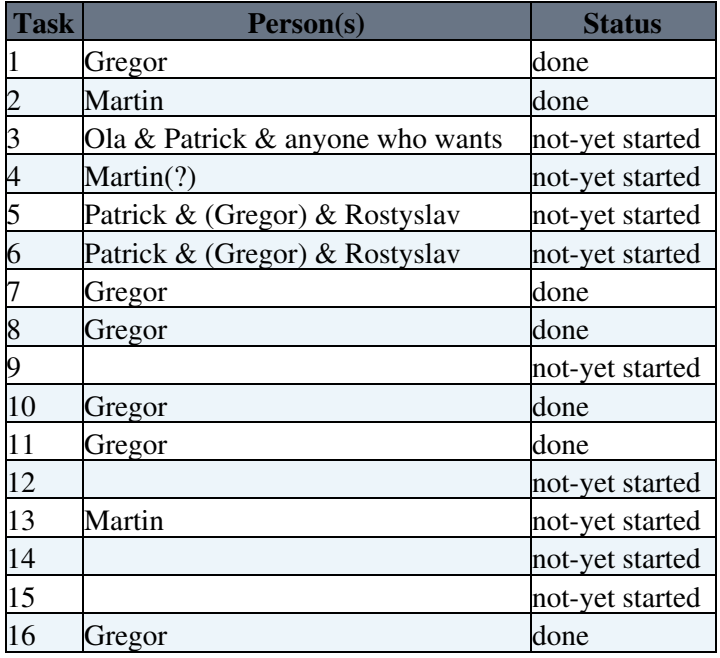

## <span id="page-2-0"></span>**Using different versions**

Some hints valid for all versions:

- If you want to use the [MPS](https://twiki.cern.ch/twiki/bin/view/CMSPublic/SWGuideMillepedeProductionSystem) then don't forget to adjust the paths to your new CMSSW environment in the template files mps\_runMille\_template.sh and mps\_runPede\_rfcp\_template.sh in Alignment/MillePedeAlignmentAlgorithm/scripts. The line to adjust is after the comment line # set up the CMS environment.
- If you plan to use an older version together with a more recent config file and receive a complaint that a certain block from the presigmascenarios is missing then just get a copy of

Alignment/MillePedeAlignmentAlgorithm/python/PresigmaScenarios\_cff.py from a more current version.

- Further useful general information on setting up the Millepede II production environment are provided in these tutorials (however, to obtain the latest CMSSW implementations, please follow the recipes given further below on this page!)
	- ♦ [tutorial 2014-11-03](https://indico.cern.ch/event/344297/session/0/contribution/7/material/slides/0.pdf) by Matthias Schröder [matthias.schroeder@desyNOSPAMPLEASE.de](mailto:matthias.schroeder@desyNOSPAMPLEASE.de)
	- ♦ [tutorial 2013-09-17](https://indico.cern.ch/event/243940/session/6/contribution/6/material/slides/0.pdf) by Nazar Bartosik [nazar.bartosik@cernNOSPAMPLEASE.ch](mailto:nazar.bartosik@cernNOSPAMPLEASE.ch)

### <span id="page-3-0"></span>**CMSSW\_7\_4\_X**

Millepede alignment in the 7XX release cycle is still in a process of rapid development and commissioning. Starting from CMSSW 7 4 0 pre2, the Alignment package contains all important bug fixes (including the [SLC6-bug fix](https://github.com/cms-sw/cmssw/pull/6714)  $\mathbb Z$  and the [averaging constraints](https://github.com/cms-sw/cmssw/pull/6254)  $\mathbb Z$ ). For earlier 7XX releases, individual recipes have to be applied on top of the release version. Please contact the experts for help.

**NOTE** The Lorentz-angle and backplane correction calibration does not work yet in any of the 7XX releases due to changed/missing interfaces to the RecoLocalTracker package.

### <span id="page-3-1"></span>**Older releases**

 $\blacksquare$  show recipes  $\blacksquare$  Hide

#### <span id="page-3-2"></span>**CMSSW\_5\_3\_X**

Some of the latest features of the Millepede implementation in CMSSW, including capability of Lorentz angle and backplane calibrations, were 'lost' during the transition from CVS to github, and thus, they are not included in the official-release version of the Alignment package because a backport is in general (except for bug fixes) not possible at this point anymore. The modifications are provided via the Alignment-MP-53X-Dev $\Phi$  branch of the [cms-trackeralignment](https://github.com/cms-trackeralign)  $\Phi$  VO and can be added on top of the official-release version.

The following recipe has been tested for 5\_3\_23. All later versions **should** also work, but no guarantee.

• Setting up CMSSW\_5\_3\_23

```
scram p CMSSW CMSSW_5_3_23
cd CMSSW_5_3_23/src
cmsenv
```
Adding the subpackages from the release that will be modified (in order to avoid having to type in • your password for each package, you can put the list of packages into a text file list.txt, one package per line, and then use git cms-addpkg  $-f$  list.txt):

```
git cms-addpkg Alignment/CommonAlignment 
git cms-addpkg Alignment/CommonAlignmentAlgorithm 
git cms-addpkg Alignment/CommonAlignmentMonitor
git cms-addpkg Alignment/CommonAlignmentParametrization
git cms-addpkg Alignment/CommonAlignmentProducer
git cms-addpkg Alignment/MillePedeAlignmentAlgorithm 
git cms-addpkg Alignment/OfflineValidation
git cms-addpkg Alignment/ReferenceTrajectories
git cms-addpkg Alignment/TrackerAlignment
git cms-addpkg CalibTracker/Configuration 
git cms-addpkg CalibTracker/Records 
git cms-addpkg CalibTracker/SiStripESProducers 
git cms-addpkg CondCore/SiStripPlugins 
git cms-addpkg CondFormats/DataRecord 
git cms-addpkg CondFormats/SiStripObjects 
git cms-addpkg MuonAnalysis/MomentumScaleCalibration
git cms-addpkg RecoLocalTracker/Records
```
#### Using different versions 3

#### SWGuideMillepedeIIProductionEnvironment < CMSPublic < TWiki

```
git cms-addpkg RecoLocalTracker/SiPixelRecHits
```
git cms-addpkg RecoLocalTracker/SiStripRecHitConverter

Applying the private modifications. First, you need to add the [cms-trackeralignment/cmssw](https://github.com/cms-trackeralign) • repository as a remote and then to checkout the [Alignment-MP-53X-Dev](https://github.com/cms-trackeralign/cmssw/tree/Alignment-MP-53X-Dev) $\mathbb{Z}$ .

```
git remote add cms-trackeralign git@github.com:cms-trackeralign/cmssw.git
git fetch cms-trackeralign
git checkout --track cms-trackeralign/Alignment-MP-53X-Dev
```
• Then, for the time being, applying a quick fix of the [SLC6 bug](https://indico.cern.ch/event/342234/session/0/contribution/8/0/material/slides/0.pdf)  $\mathbb{F}$  until the [more sophisticated fix](https://github.com/cms-sw/cmssw/pull/6716)  $\mathbb{F}$  is backported to the release:

In Alignment/CommonAlignmentProducer/plugins/AlignmentProducer= in =edm::EDLooper::Status Alignme

const AlignmentAlgorithmBase::EventInfo eventInfo(event.id(), trajTracks, \*beamSpot, clusterValue

by

```
const edm::EventID evtid = event.id();
const AlignmentAlgorithmBase::EventInfo eventInfo(evtid, trajTracks, *beamSpot, clusterValueMapPt
```
#### • Finally, compile everything

scram  $b - j6$ rehash # for csh hash -r # for sh

#### <span id="page-4-0"></span>**CMSSW\_3\_3\_X**

To use the latest developements concerning Millepede II (Broken lines fit see(<http://indico.cern.ch/getFile.py/access?contribId=7&sessionId=1&resId=0&materialId=slides&confId=63597> )) and the usage of the Runge-Kutta track fit, do:

```
scram p CMSSW CMSSW_3_3_2
cd CMSSW_3_3_2/src
cvs co -r V03-02-00 Alignment/CommonAlignmentAlgorithm
cvs co -r V01-02-01 Alignment/CommonAlignmentProducer<br>cvs co -r V03-08-02 Alignment/LaserAlignment
cvs co -r V03-08-02 Alignment/LaserAlignment<br>cvs co -r V00-21-03 Alignment/MillePedeAlign
                           Alignment/MillePedeAlignmentAlgorithm
cvs co -r V02-06-07 Alignment/OfflineValidation
cvs co -r V01-00-01 Alignment/ReferenceTrajectories
cvs co -r V00-01-01 DataFormats/Alignment
```
If you want to use the Runge-Kutta propagator, make sure that the following things are set (a  $\text{diff}$  output is available further below):

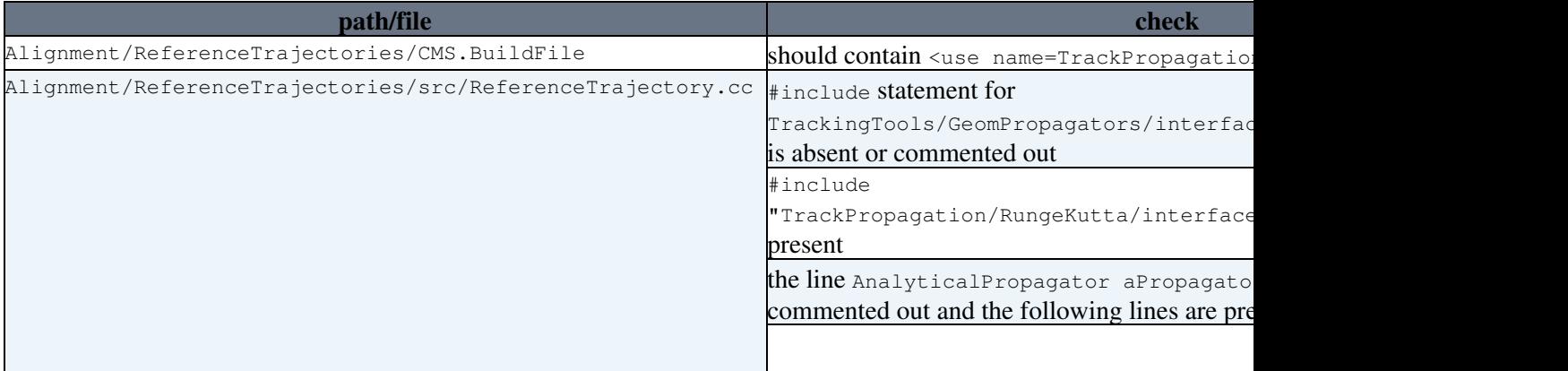

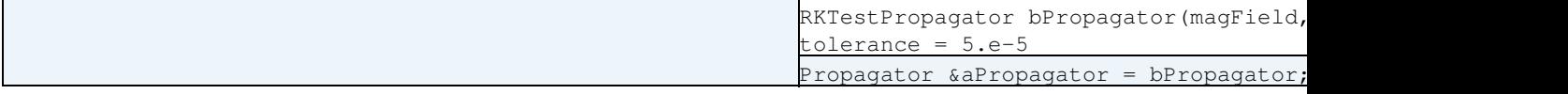

And after all don't forget to issue a

scram b

#### **=diff= output for the changes needed for using the Runge-Kutta propagator**:

```
diff -r CMSSW_3_3_2_withBLnoRK/src/Alignment/ReferenceTrajectories/CMS.BuildFile CMSSW_3_3_2_with
12a13> <use name=TrackPropagation/RungeKutta>
diff -r CMSSW_3_3_2_withBLnoRK/src/Alignment/ReferenceTrajectories/src/ReferenceTrajectory.cc CMS
24c24,25
< #include "TrackingTools/GeomPropagators/interface/AnalyticalPropagator.h"
---
> //#include "TrackingTools/GeomPropagators/interface/AnalyticalPropagator.h"
> #include "TrackPropagation/RungeKutta/interface/RKTestPropagator.h"
274c275,279
< AnalyticalPropagator aPropagator(magField, propDir);
---
> //AnalyticalPropagator aPropagator(magField, propDir);
> // work around TrackPropagation/RungeKutta/interface/RKTestPropagator.h and
> // http://www.parashift.com/c++-faq-lite/strange-inheritance.html#faq-23.9
> RKTestPropagator bPropagator(magField, propDir); //double tolerance = 5.e-5)
   Propagator &aPropagator = bPropagator;
```
#### **MC alignment:** An example configuration file for MC alignment studies can be found here:

/afs/cern.ch/cms/CAF/CMSALCA/ALCA\_TRACKERALIGN/MP/hamburg/alignmentCosmMC\_GF\_cfg.py

#### **CRAFT08 alignment:** To run on the CRAFT08 data (3rd reprocessing)

/Cosmics/Commissioning08\_CRAFT0831X\_V1\_311\_AlcaReco\_FromTrackerPointing\_StreamTkAlCosmics0T\_v1/ALCARECO

you can find an example configuration file here:

```
afs/cern.ch/cms/CAF/CMSALCA/ALCA_TRACKERALIGN/MP/hamburg/alignment_cfg_EXAMPLE_CRAFT0831X.py
```
#### **NOTE**:

- A ready-to-use area is already set up. See this section. A set of template config files for common tasks is available there as well.
- If you want to use the new **CMS.TrackerTrackHitFilter**, make sure the **PixelQualityFlag** is set to **FALSE** if you do **not use the pixel templates**.
- Changes in the tracking code require now explicitly the geometry record:

process.load("Configuration.StandardSequences.Geometry\_cff")

Furthermore you should change the Navigator School to : •

```
 NavigationSchool = cms.string('')
```
for the track producer and refitter to avoid long but negligible warnings (see <https://hypernews.cern.ch/HyperNews/CMS/get/recoTracking/740/1.html><sup>of</sup> for details).

### <span id="page-6-0"></span>**CMSSW\_2\_1\_X and CMSSW\_2\_2\_X**

Please use CMSSW\_2\_2\_9 or above. CMSSW\_2\_2\_X can read CMSSW\_2\_1\_X data as well (except particle flow objects thatwe do not care are all).

To get all the features of Millepede and almost all of the alignment framework as in CMSSW 3 1 X, follow the *Backport of CMSSW\_3\_1\_X features* section at [SWGuideTrackAlignmentVersions](https://twiki.cern.ch/twiki/bin/view/CMS/SWGuideTrackAlignmentVersions#CMSSW_2_1_X_and_CMSSW_2_2_X_seri).

#### <span id="page-6-1"></span>**CMSSW\_2\_0\_X and before**

Documentation for older CMSSW versions can be found in older versions of [Twiki page on the MillePedeII](https://twiki.cern.ch/twiki/bin/view/CMSPublic/SWGuideMillepedeIIAlgorithm) [algnment algorithm](https://twiki.cern.ch/twiki/bin/view/CMSPublic/SWGuideMillepedeIIAlgorithm).

### <span id="page-6-2"></span>**Using the common area for alignment on the CAF**

The path to the area is: /afs/cern.ch/cms/CAF/CMSALCA/ALCA\_TRACKERALIGN/MP/MPproduction

If you do alignment which is intended to be used later on for validation, presentation or for providing new alignment constants, please observe the following things:

- 1. Choose a CMSSW environment from within that directory, go there and do cmsenv and come back. If you need to change code, please do this VERY CAREFULLY as this might break others alignment. Consider using a subdirectory with your own CMSSW environment.
- 2. Create a new working directory by invoking setupNewAlignment.sh while you are in MPproduction/. This does the following:
	- ♦ Creates a new directory mpXXXX where the number XXXX is created automatically
	- Adds a new line in the text file MP\_ali\_list.txt. Please edit this file and fill in the relevant information in the newly created line at the bottom. This helps everyone to trace what was done. Don't leave this file open for long time in your editor - another user might want to add a new alignment as well (probably we will need a better solution in the future).
- 3. If you want to start from some proven configurations, copy appropriate files from aliConfigTemplates/ to your new directory and modify them according to your needs.
- 4. If you want to use a common dataset then copy one from the datasetfiles/directory to your new directory
- 5. Start your alignment and enjoy.
- 6. If your result is nice and you want to refer to it in a presentation or wherever you need a reference, use the directory name mp00xx

If you want to do some private tests, create a subdirectory testYOUR\_CERN\_USERNAME and feel free to do within there what you want. But remember: Even when your planned alignment might have flaws, consider running it as described above. No one prevents you from editing MP ali list.txt again and write there that a certain alignment was not successful - it helps others to see what failed.

If you have a configuration which you want to add to aliConfigTemplates/ put it there, choose a meaningful name and advertise it by sending an email to the others.

#### **Cleanup/Backup**

From time to time it will be necessary to cleanup the common MP alignment area. In addition it might be nice to have a backup of an alignment job in case something is getting lost. For both purposes the script

MPprodToCastor.sh

#### SWGuideMillepedeIIProductionEnvironment < CMSPublic < TWiki

can be used. It is called given the user name as argument. It will automatically look up the user's directories from

MP\_ali\_list.txt

and in case there hasn't been a backup produced already create a directory.tar and copy it to the user's private castor area.

## <span id="page-7-0"></span>**Using the cron area for automated alignment**

So called prompt alignment may be carried out within

/afs/cern.ch/cms/CAF/CMSALCA/ALCA\_TRACKERALIGN/MP/MPcron. The area there is organized as conditions. One condition has one set of config files. **Do not change any existing config without a very good cause!** There may be cron jobs relying on a stable config. Make a new condition instead. The following steps show you how to do this:

- 1. Go to /afs/cern.ch/cms/CAF/CMSALCA/ALCA\_TRACKERALIGN/MP/MPcron
- 2. cd into the new directory
- 3. Copy your desired alignment config file into the new directory
- 4. Invoke the script =./setupNewCronAlignment.sh"
- 5. Edit newJobSetup.sh. Adjust the variables at the begin of the file. In most cases it is sufficient to adjust the name of the config file to be used (line with aliconfigsrc)
- 6. You should now be able to invoke such an alignment by calling newJobSetup.sh from that directory
- 7. Add a line to acrontab (see below)

#### <span id="page-7-1"></span>**How to use acrontab**

acrontab is a AFSed version of crontab so that the jobs are able to see the AFS. A simple intro is at [http://dv-zeuthen.desy.de/services/afs/acrontab/.](https://twiki.cern.ch/twiki/bin/edit/CMSPublic/ThisPage?topicparent=CMSPublic.SWGuideMillepedeIIProductionEnvironment;nowysiwyg=1) Here are some points to consider in our context:

- acrontab -1 lists your current acrontab
- Because of a known bug, starting jobs in a lxplus5 environment doesn't work. lxplus (i.e. SLC4) needs to be used. In order to see a lxplus5 machine, a trick by Ernest is used (see promptcron.sh in your new directory created using the instructions above)
- A typical line looks as follows:

01 02 \* \* \* lxplus /afs/cern.ch/cms/CAF/CMSALCA/ALCA\_TRACKERALIGN/MP/MPcron/con0003/pro

This line invokes the job specified in con0003 every 24 hours at 1 minute past 2

**Please** invoke ./putMyAcrontab.sh after you changed your settings. This places a copy of your • acrontab in the directory acrontabs/ so that others may see what prompt alignments are running

### <span id="page-7-2"></span>**Rationale for some important configuration settings**

The following table gives an idea what the rationale is behind certain settings found in the templates:

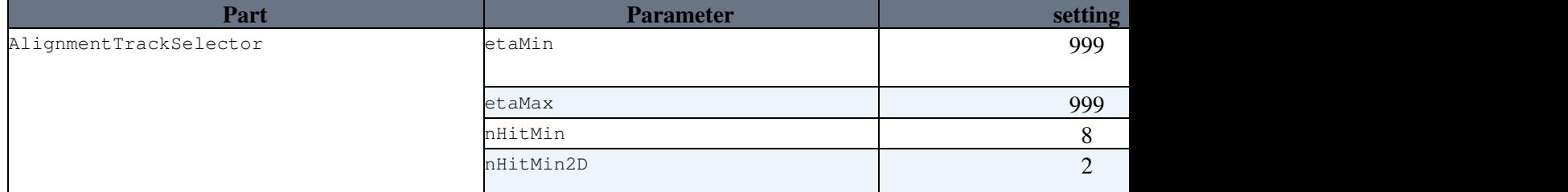

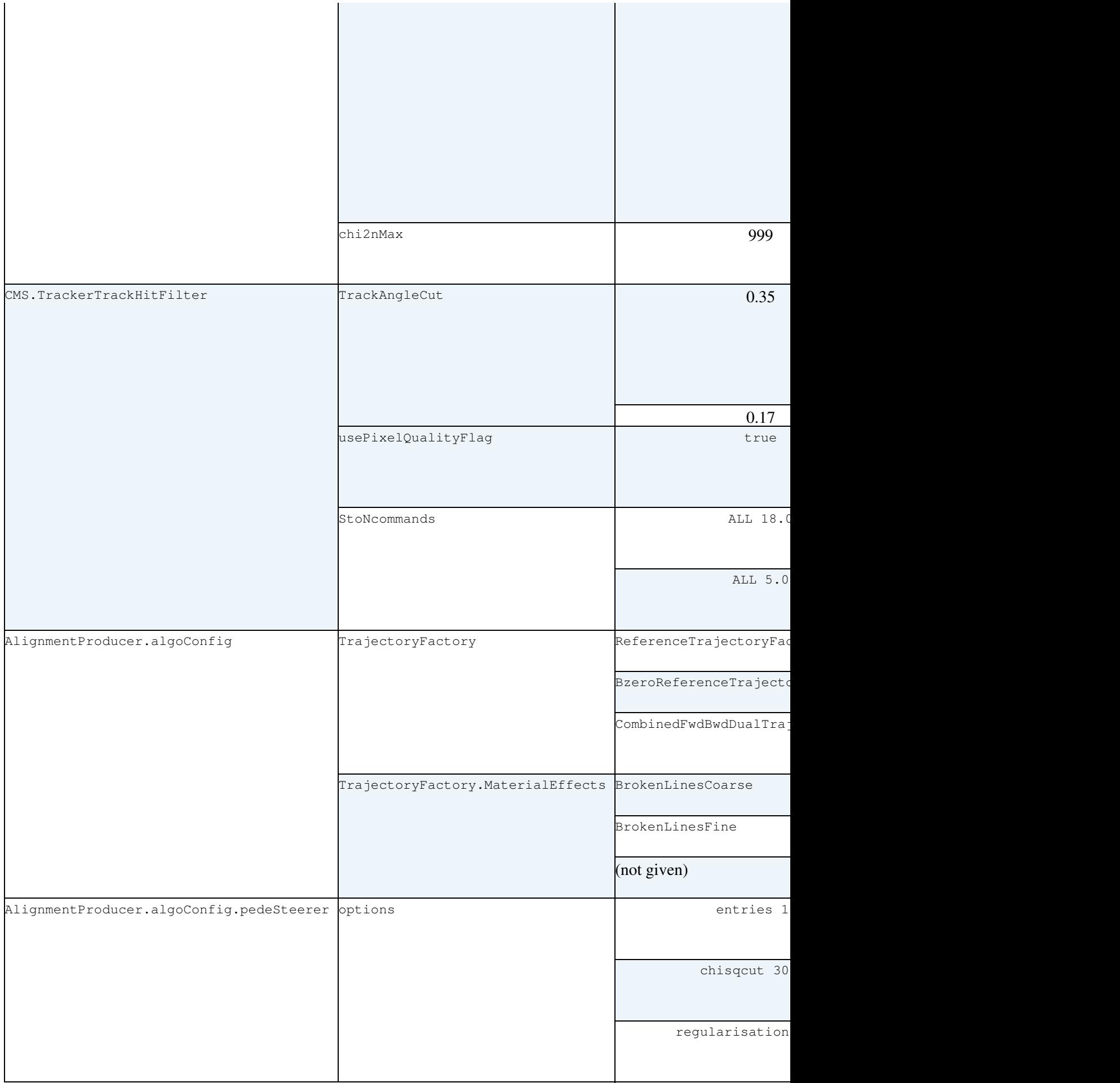

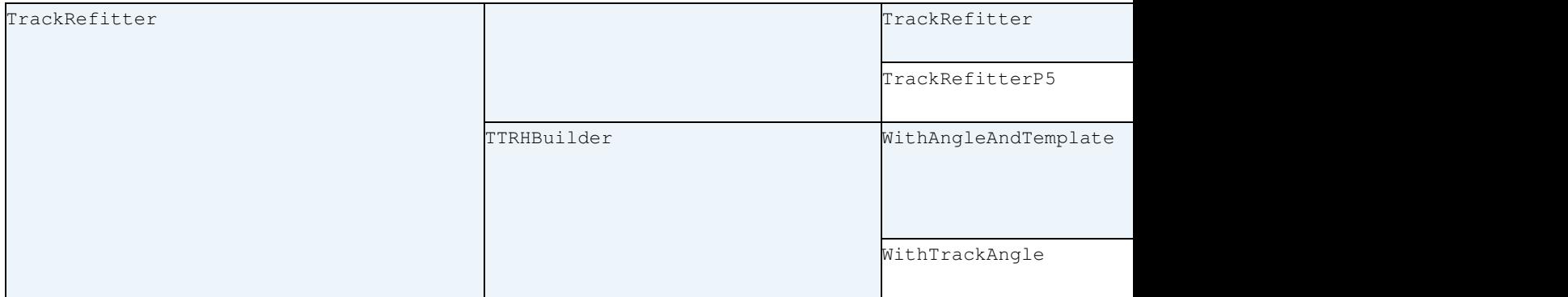

### <span id="page-9-0"></span>**Review status**

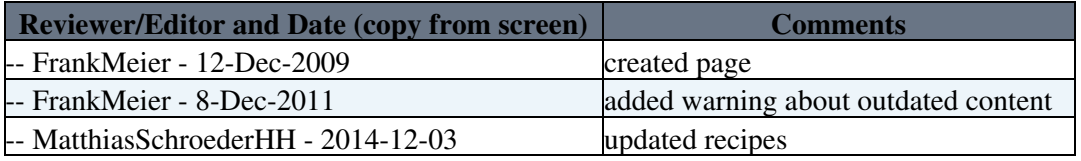

Responsible: ! [FrankMeier](https://twiki.cern.ch/twiki/bin/view/Main/FrankMeier) Last reviewed by: (not yet reviewed)

This topic: CMSPublic > SWGuideMillepedeIIProductionEnvironment Topic revision: r31 - 2016-06-09 - GregorHellwig

**OPETL** Copyright &© 2008-2021 by the contributing authors. All material on this **T**TWiki collaboration platform is the property of the contributing authors. or Ideas, requests, problems regarding TWiki? use [Discourse](https://discourse.web.cern.ch/c/collaborative-editing/wikis/12) or [Send feedback](https://twiki.cern.ch/twiki/bin/view/Main/ServiceNow)